## **学生如何使用个人资源门户**

- 1、登陆云平台;
- 2、进入个人工作桌面,选择"个人资源门户";  $\mathbf{z}$  ; and the contract of  $\mathbf{z}$  is the contract of  $\mathbf{z}$
- 3、选择相应的版本及教材信息,点击"确认"按钮;

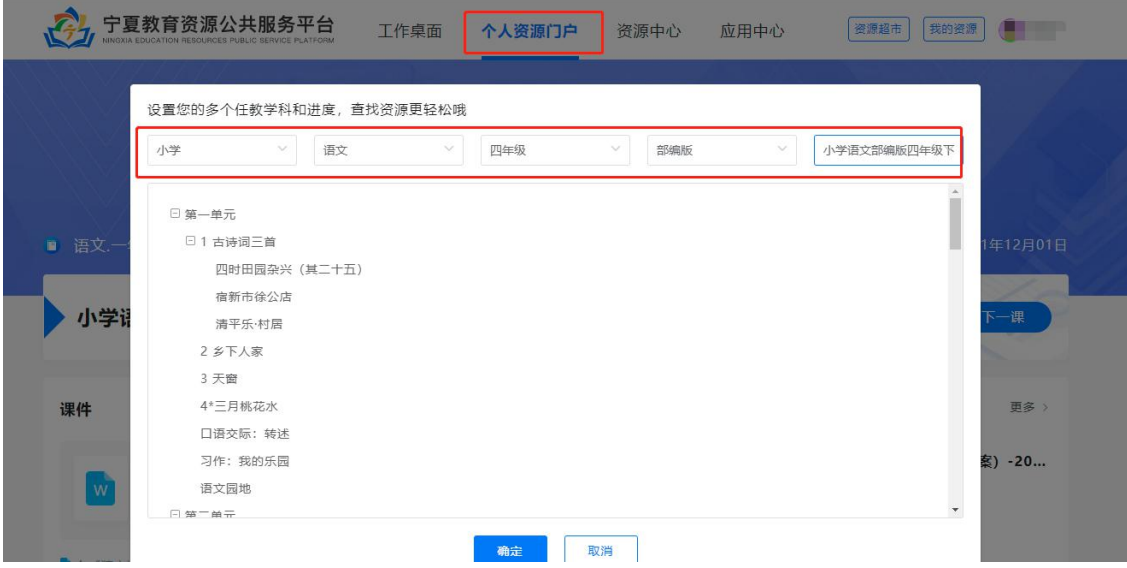

- 4、点击"修改章节"按钮重新选择;
- 5、点击"下一课"快速进入下一课资源。

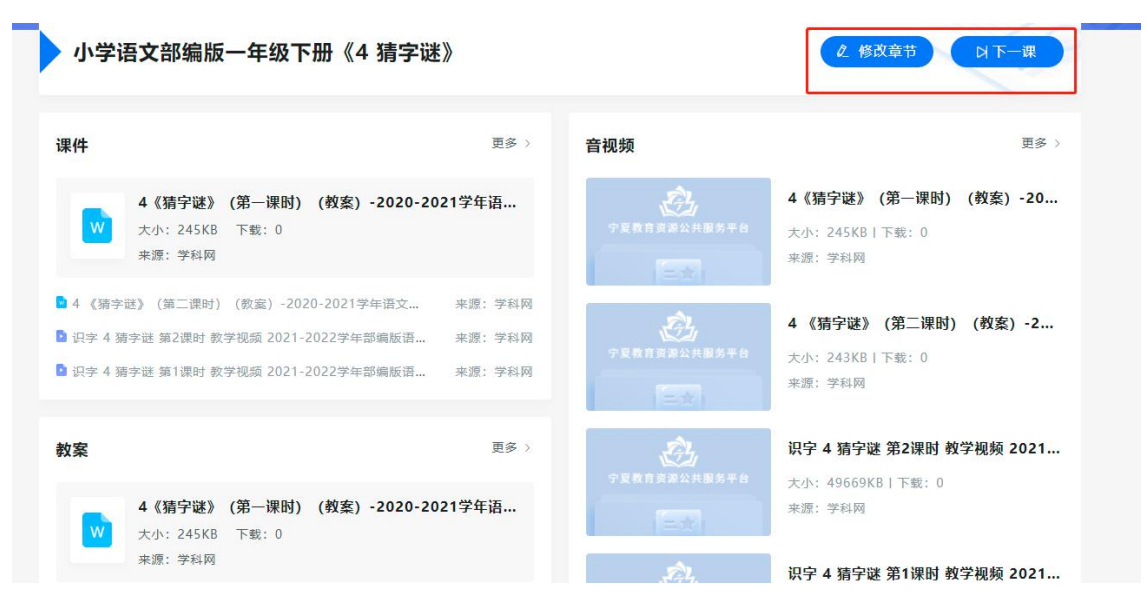